## Uitleg

Voor deze lessenserie heb je PowerPoint en OneNote nodig.

Download het font Rainy Hearts en installeer deze zodat je het juiste lettertype hebt.

Maak een aantal levels aan en beveilig deze met een wachtwoord. Het wachtwoord kun je vervolgens per les aanbieden. Of zoals hiernaast bij level 2-1 tot en met 2-3 verstoppen in de escaperoom zelf. Door het wachtwoord zelf te geven bepaal jij het tempo. Door de wachtwoorden te verstoppen kunnen er studenten afhaken omdat ze ver achter gaan lopen. In de escape room zet je ook de afbeeldingen uit de PowerPoint. Je kunt er ook voor kiezen om elke les de PowerPoint op te sturen. Zorg dan dat ze niet vooruit kunnen kijken in het lesmateriaal! Dit kun je doen door elk level apart op te slaan.

In het Excel bestand kun je de punten bijhouden. Hiervoor kun je 50, 35 of 25 punten geven. Het totaal telt op aan het einde. Je moet dus wekelijks de opdrachten nakijken van de studenten en de score aanpassen.

**MBO** MEDIAWIJS.NL

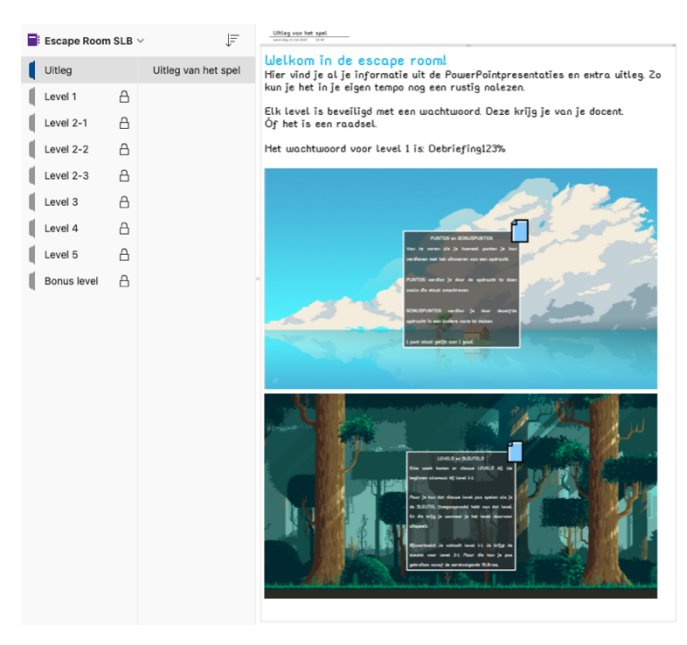

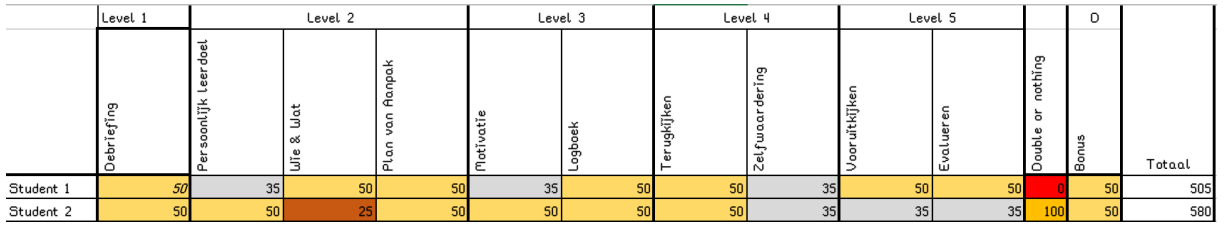

Beloningen kunnen worden ingezet aan het begin van de les. Nakijkwerk wordt tussen de lessen gedaan en is aan het begin van de volgende les af.

Studenten mogen alleen naar een volgend level als ze alle opdrachten uit het huidige level gemaakt hebben.

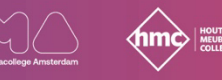

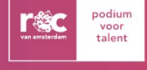